**Nixfarma**

# Butlletí Setmanal **PRIMERES DISPENSACIONS**

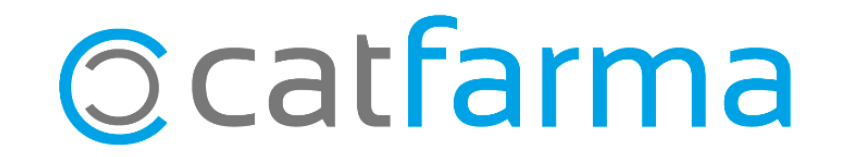

El CCFC i el CatSalut han fet un projecte d'atenció farmacèutica de les **primeres dispensacions** per promoure l'ús segur dels medicaments que es dispensen per primer cop a un pacient.

Amb **Nixfarma**, aquest es mostrarà com un **qüestionari** en finalitzar la dispensació de la recepta electrònica.

2

Tot seguit veurem com es configura i com funciona.

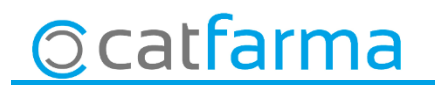

· Primer de tot, hem d'activar-ho des de **Configuració Empresa Recepta Electrònica**:

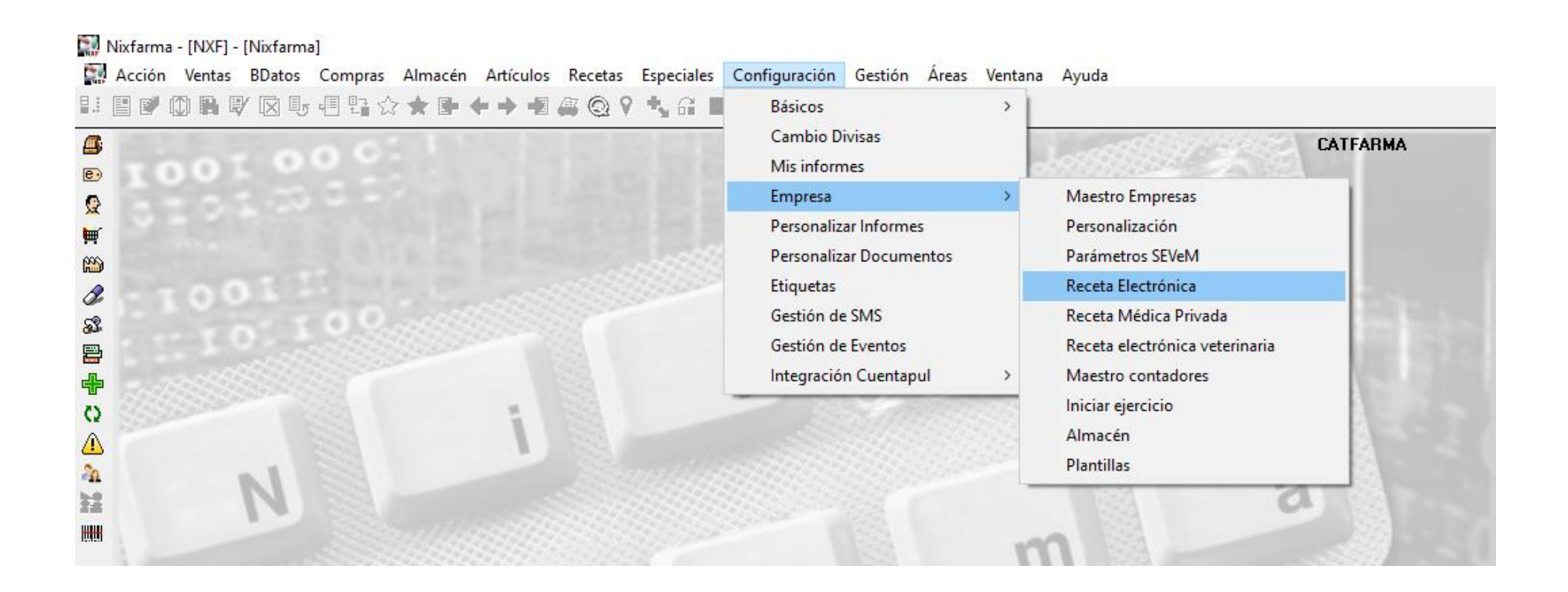

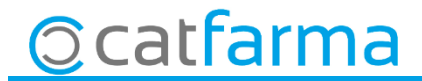

· Un cop dins la pantalla de **Personalització de Recepta Electrònica**:

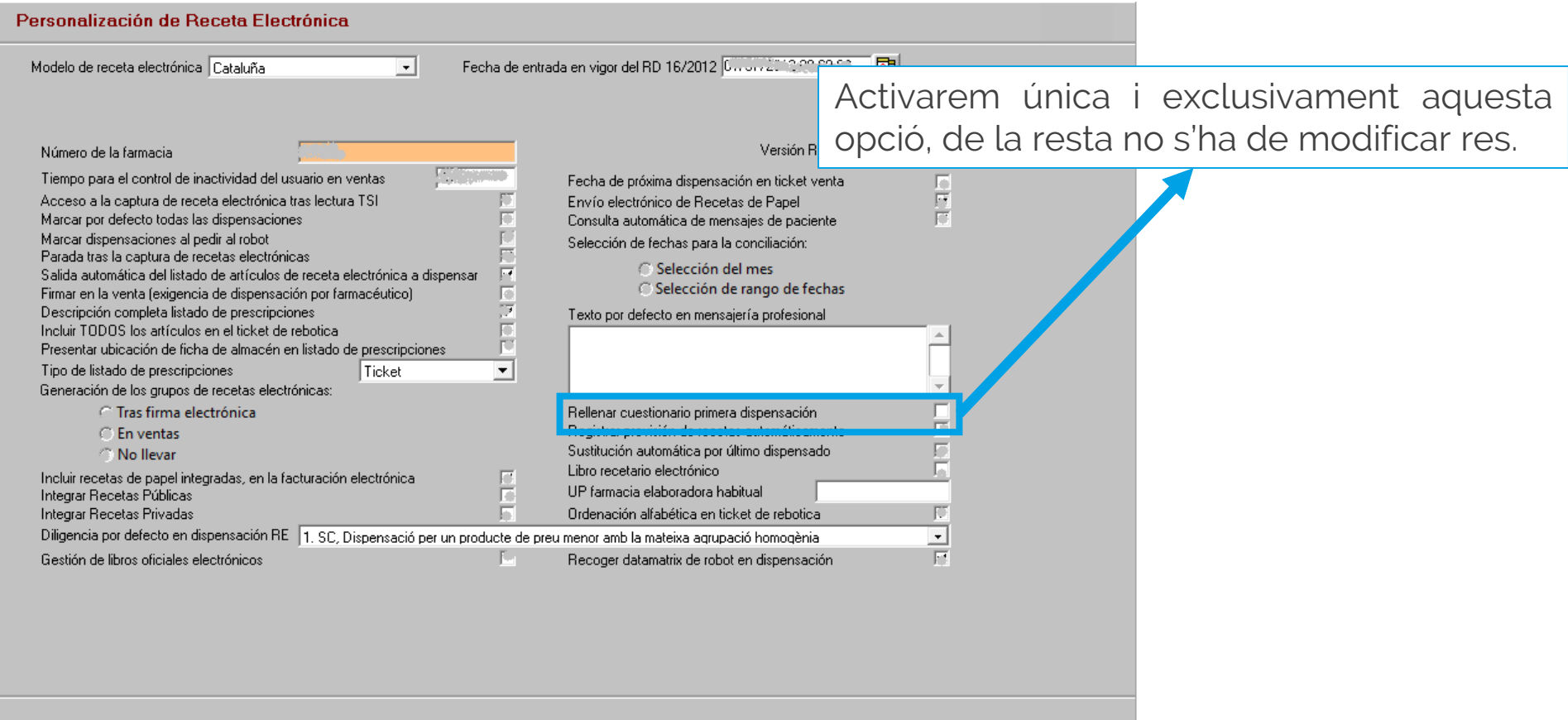

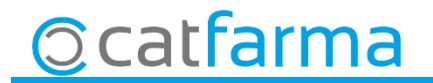

· Al finalitzar la venda de RE dels pacients amb primeres dispensacions, es mostrarà un missatge que ens recorda que caldrà omplir el qüestionari.

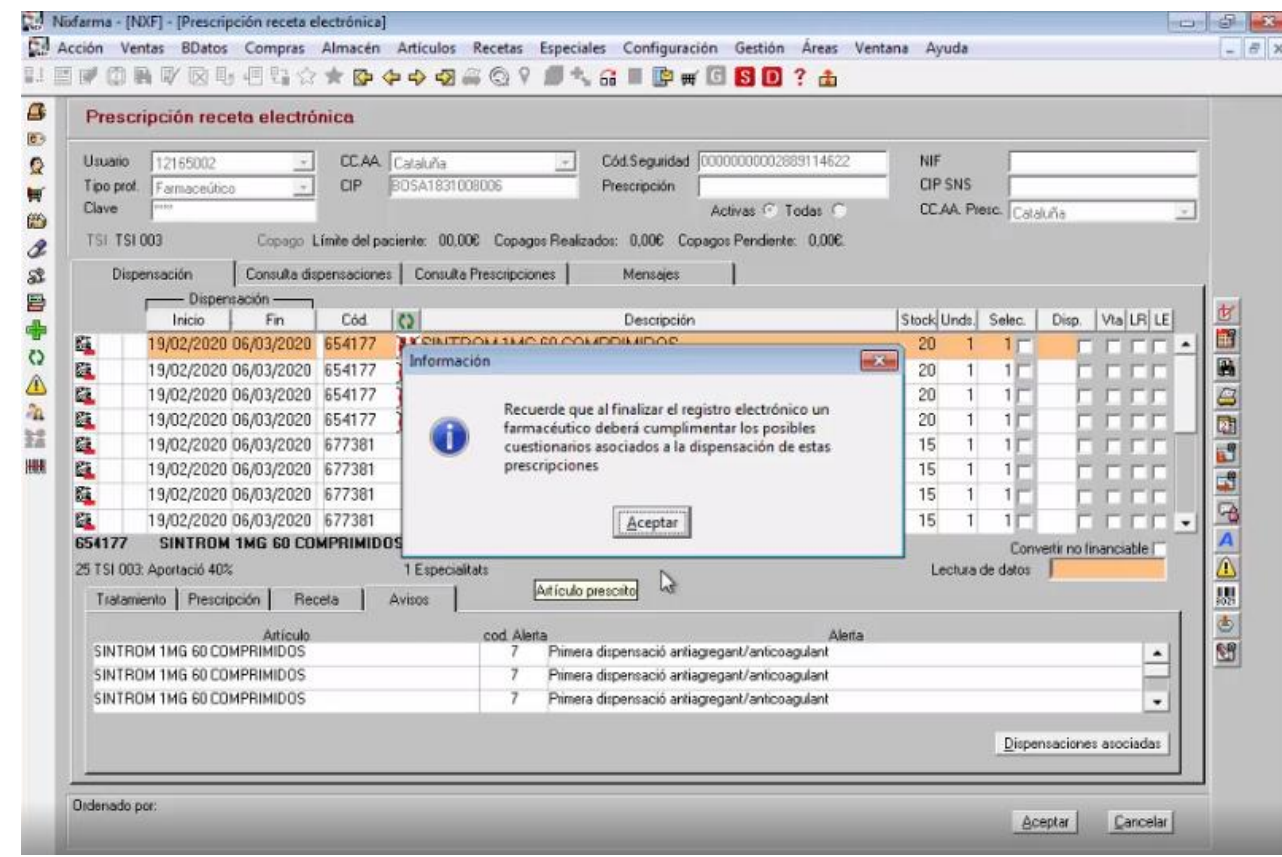

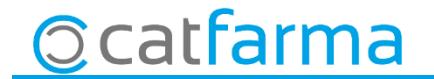

· A continuació s'obrirà la finestra amb el qüestionari, on sortiran les preguntes una a una. Fem clic en el desplegable per veure les possibles respostes i seleccionem la correcta.

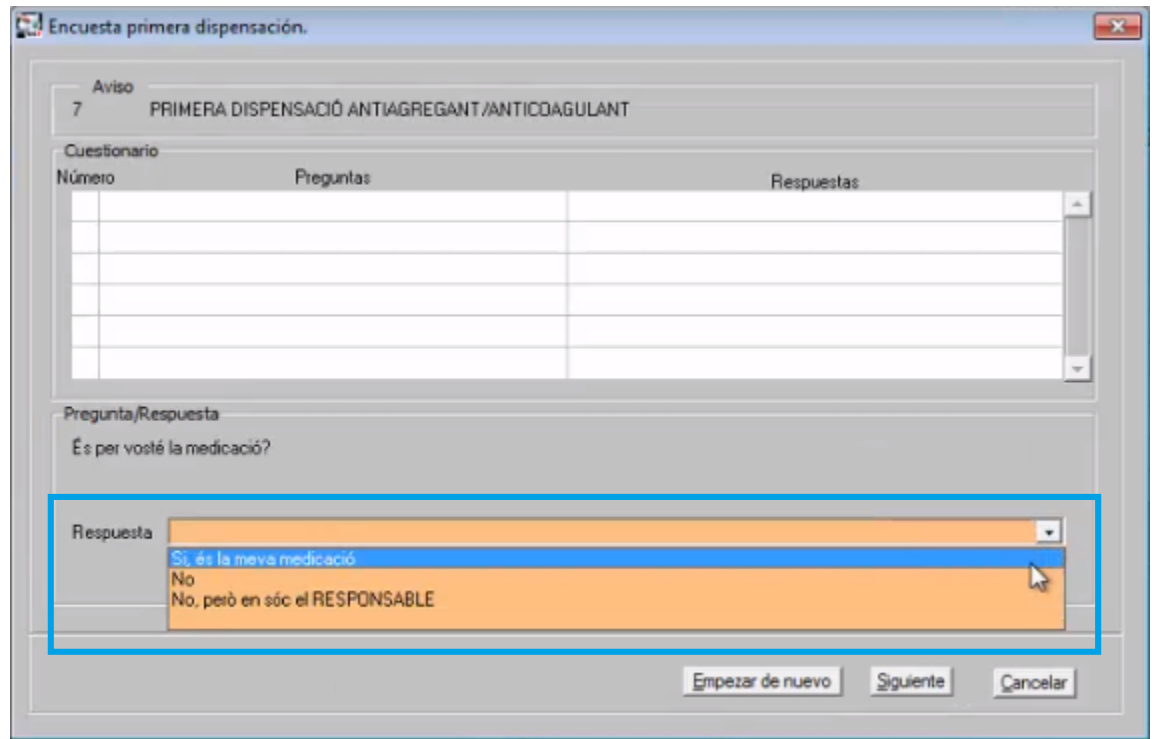

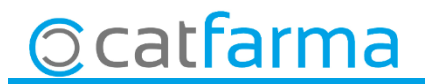

· En qualsevol moment tenim la possibilitat de tornar a començar el qüestionari, fent clic a: **Començar de nou**.

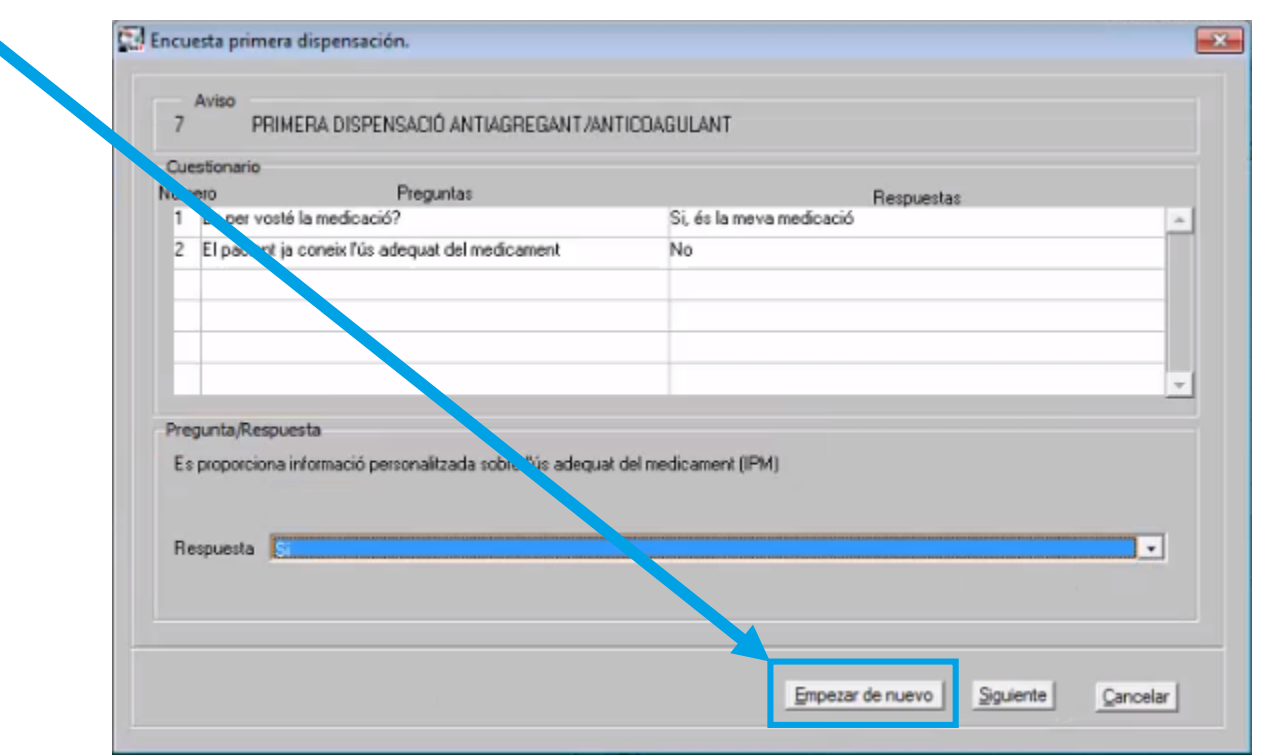

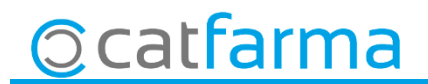

Adjuntem un vídeo tutorial de Pulso on es pot veure en funcionament el procés de les primeres dispensacions amb **Nixfarma**:

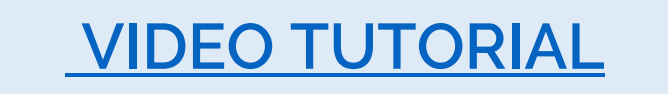

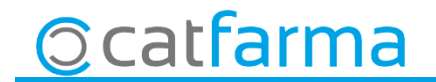

divendres, 28 febrer de 2020

## **SEMPRE AL TEU SERVEI Bon Treball**

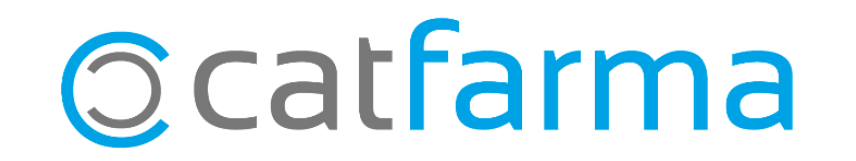